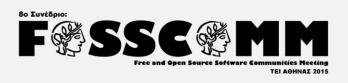

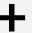

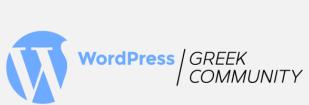

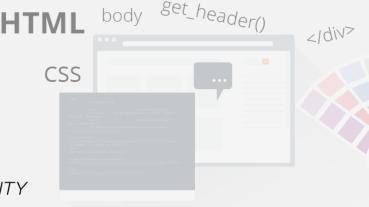

# "WordPress theme building from scratch" A Web Developer approach

Panagiotis Halatsakos (Web Developer)
Vasilis Baimas (Web Designer / Web Developer)

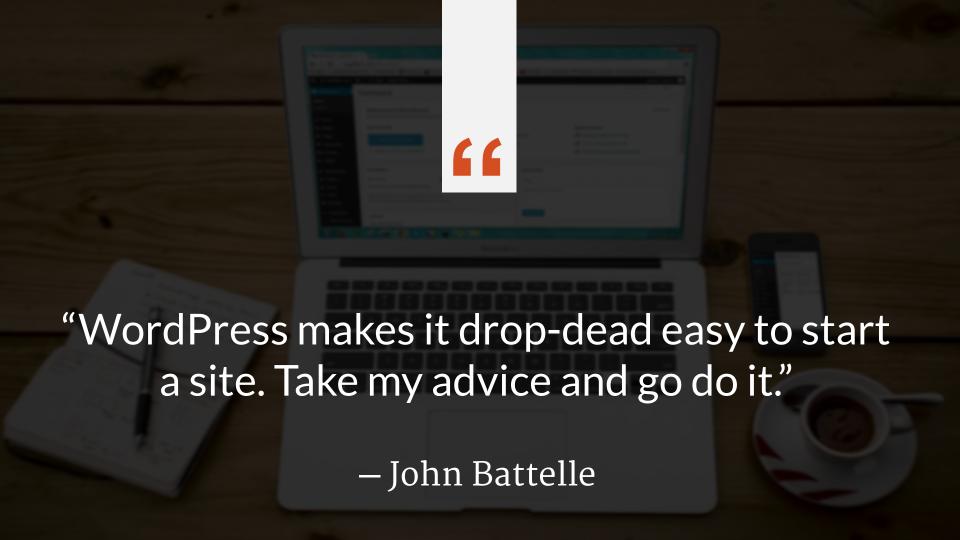

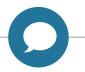

#### Topics to cover

- Template Hierarchy 101
- How to create a minimal WordPress Theme
- Structure of page Template
- The Loop: Bringing data into frontend [1]
- The Loop: Bringing data into frontend [2]

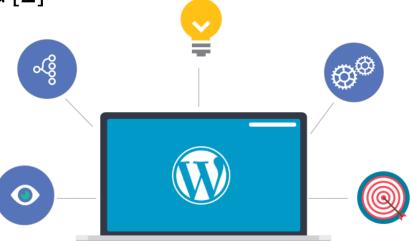

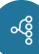

### Templates and their Hierarchy

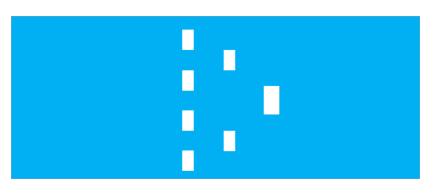

#### **Templates:**

• They are basically files that tell WordPress how to display different types of content.

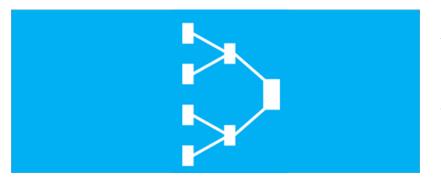

#### **WordPress Template Hierarchy:**

• It determines the order in which template files are chosen.

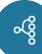

#### **WordPress Template Hierarchy**

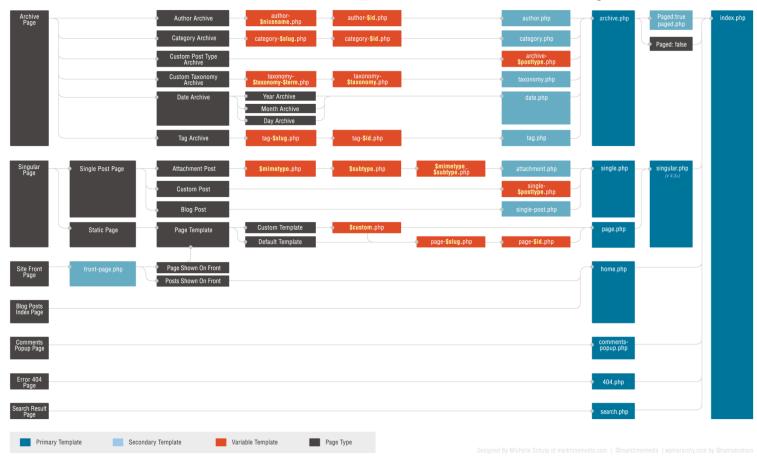

Source: https://developer.wordpress.org/themes/basics/template-hierarchy/

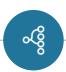

# Specific Example of Template Hierarchy (author template)

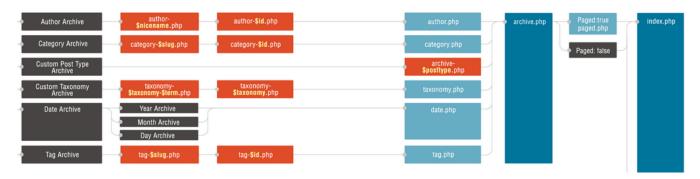

**Example:** When we create an author user

- First, WordPress will search for the template labeled author-[slug].php.

- Going up still, it next looks for archive.php.
- Finally, if this is not found it uses index.php to render the page.

## Specific Example of Template Hierarchy

We create the news as a category in our dashboard

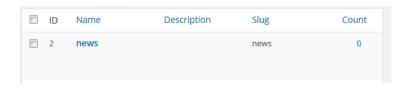

- The WordPress looking in the Theme to find the related file, using the Hierarchy.
- The steps:

```
category-news.php -> category-2.php -> category.php ->
archive.php -> index.php
```

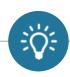

## Which Template File Will WordPress Use?

```
PAGE TYPE
                   tries first > tries next > tries last
           404
                    404.php > index.php
      SFARCH
                    search.php > index.php
  TAXONOMY
                    taxonomy-{tax}-{term}.php > taxonomy-ftax}.php > taxonomy.php > archive.php > index.php
         HOMF.
                    home.php > index.php
ATTACHMENT
                    {mime-type}.php > attachment.php > single.php > index.php
        SINGLE
                    single-{post-type}.php > single.php > index.php
         PAGE
                    {custom-template}.php > page-{slug}.php > page-{id}.php > page.php > index.php
   CATEGORY
                    category-{slug}.php > category-{id}.php > category.php > archive.php > index.php
            TAG
                    tag-{slug}.php > tag-{id}.php > tag.php > archive.php > index.php
      AUTHOR
                    author-{author-nicename}.php > author-{author-id}.php > author.php > archive.php > index.php
          DATE
                    date.php > archive.php > index.php
     ARCHIVE
                    archive.php > index.php
```

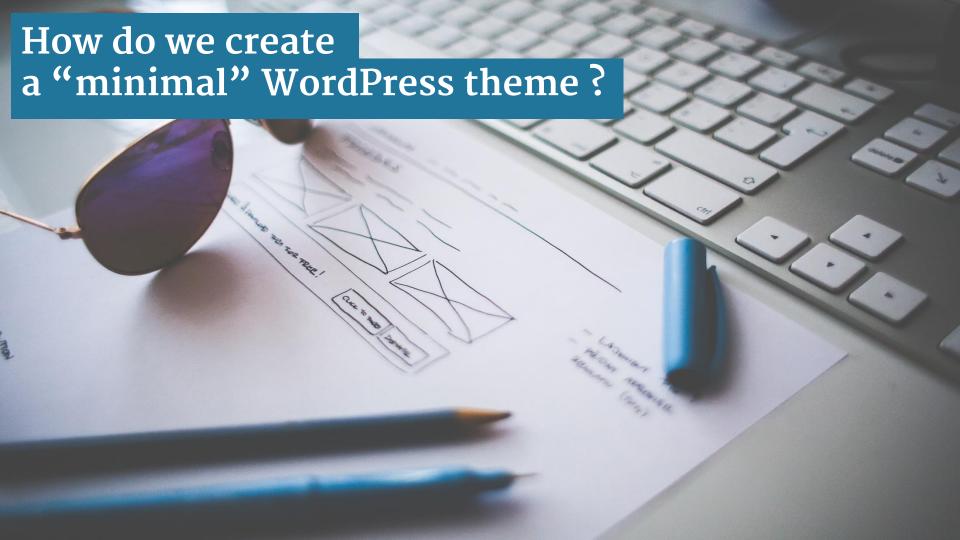

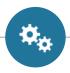

#### Process - Least requirements

#### Design (Concept) + HTML files

- Navigate to wp-content/themes
- Create a new folder
- Create the style.css
  - Define in the form of "comments" the following:

```
1 @charset "utf-8";
2 /* CSS Document
3 | Theme Name: My Theme Name
4 | Theme URI: www.yoursiteurl.com
5 | Description: The Basic information of website
6 | Version: 1.0
7 | Author: The Author Name
8 | Author URI: http://authorname.com
9 | License: GNU General Public License v2 or later
10 | License URI: http://www.gnu.org/licenses/gpl-2.0.html
11 | Tags: black, brown, orange, tan, white, yellow, light, one-column
12 | Text Domain: My Theme Name
13 /*
```

- Create the header.php, footer.php, index.php and «cut» the html
- Activate the theme from: Appearance / Themes

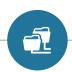

#### Guidelines for Naming WordPress Theme Folders and Files

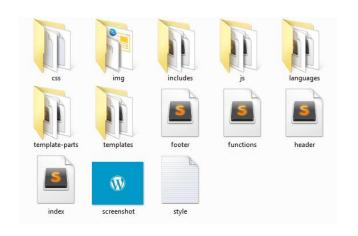

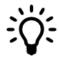

File and folder names should be used to clearly identify their contents!

/css: All CSS files other than the style.css file like CSS libraries or resets.

/img: includes any image files.

/includes: Any PHP files that are not part of the WordPress templating system.

/js: All javascript files.

/languages: Any files related to internationalization and translation.

/templates: If the theme includes any page templates.

/template-parts: Any files called by get template part().

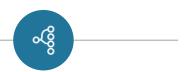

wp-signup
wp-trackback
mxmlrpc

#### WordPress Theme Structure Basic and Core Files

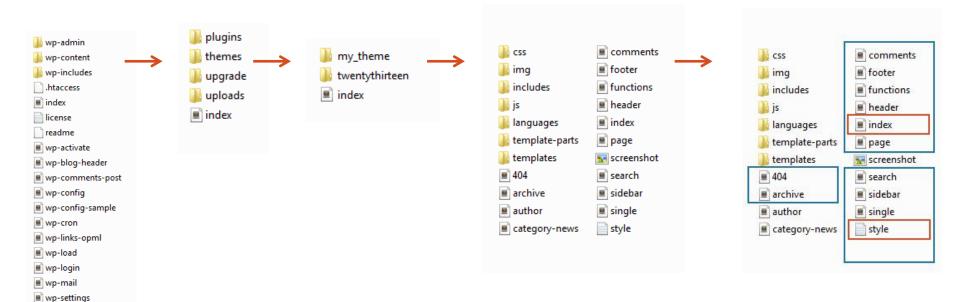

Basic files

Core files

#### WordPress Template File List [1]

- header.php: Contains everything you'd want to appear at the top of your site.
- index.php : The core file that loads your theme.
- archive.php: The template file used when viewing categories, dates, posts by author, etc
- single.php: The template file that's used when viewing an individual post.
- single-{post-type}.php. The single post template used when a single post from a custom post type is queried.
- sidebar.php: Contains everything you'd want to appear in a sidebar.
- footer.php: Contains everything you'd want to appear at the bottom of your site.

#### WordPress Template File List [2]

- page.php: Similar to single.php, but used for WordPress pages.
- search.php: The template file used to display search results.
- 404.php: The template file that displays when a 404 error occurs.
- comments.php: Called at the bottom of the single.php file to enable the comments section.
- style.css: All the styling for your theme.
- functions.php: A file that can be used to configure the WordPress core, without editing core files.

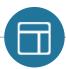

#### Basic Page Anatomy (e.x. https://ellak.gr)

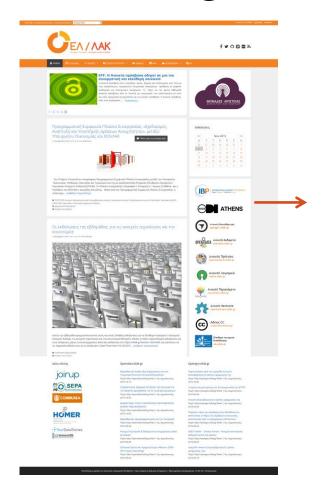

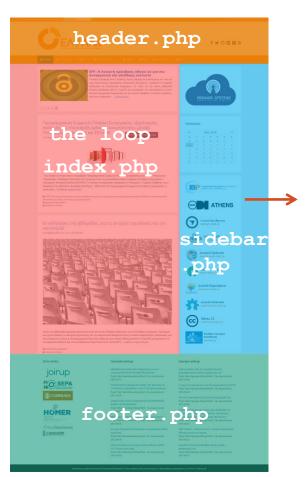

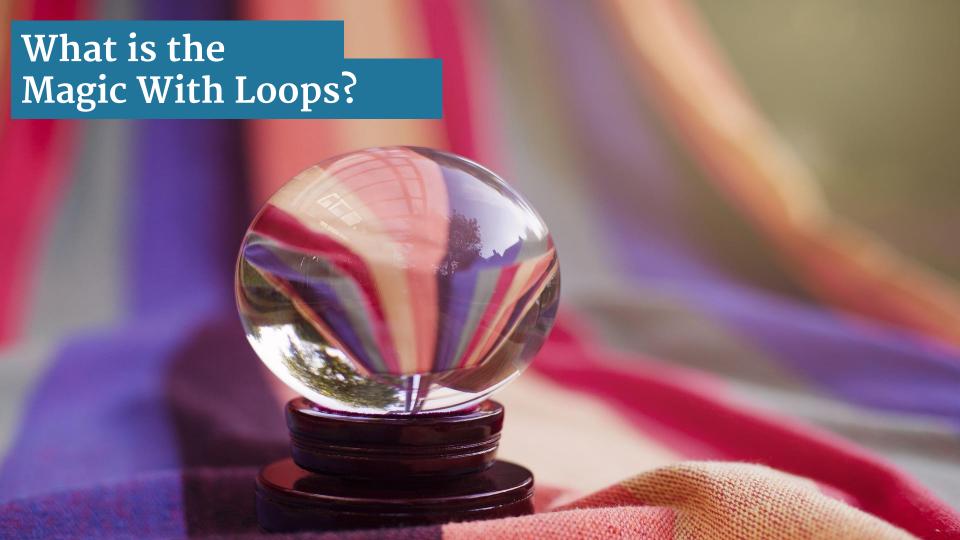

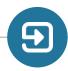

# The loop: Bringing data into frontend

From the Back-End to the Front-End

What is the loop? Do I need one?

- A simple example of the Loop
- Data binding with template tags

Template Hierarchy, Incorporated

- Displaying the details of a post and a page (example)
- Displaying items based on a category (example)

```
?php if ( have posts() ) : while ( have posts() ) : the post(); ?>
  <article class="post">
   <div class="post-details">
      <h2><a href="<?php the_permalink(); ?>"><?php the_title(); ?></a></h2>
      class="post-meta">
          Categories: <?php the_category(','); ?>
          Cli>Date posted: <?php the date(); ?>
          By: <?php the author(); ?>
  <div class="post body">
      <?php the content(); ?>
Pohp endwhile: else: ?>
c?php e('Sorry, no posts matched your criter
php endif: ?>
```

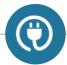

#### WordPress as CMS

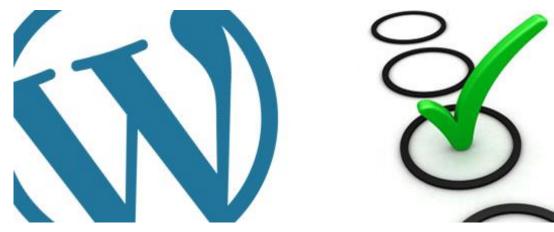

- Wordpress has become a Content Management System (CMS), apart from being a blog engine.
- You have to have a content structure (or an idea of that) before laying your theme.
- So far, your data are on the database and you see them in the Back End

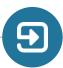

## The Loop: Bringing data into frontend

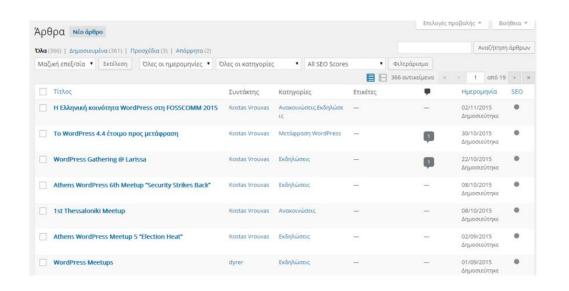

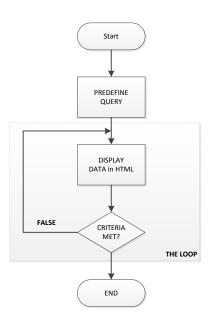

The loop is responsible for retrieving bound data from the database, to the user view

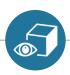

### The Loop: With the first look

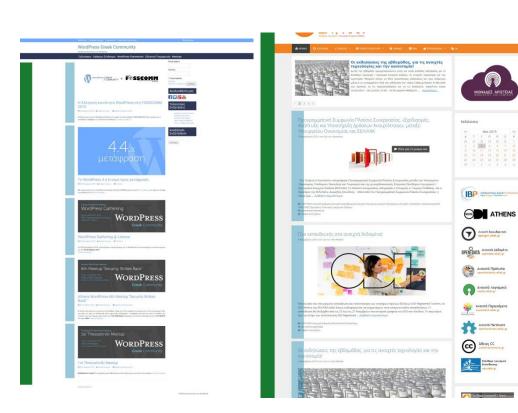

#### Loop visualized:

Green ⇒ loop (while...endwhile)
Blue ⇒ Looped data

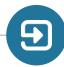

### The Loop: Example to fetch 10 posts

#### Defining the loop

- 1. Open index.php (homepage)
- 2. Switch to php mode (using <?php ?>
  tags)
- 3. If posts exist (recommended), loop using while (have posts())
- 4. Required immediately: the post()
- 5. Use template tags
- 6. Use html and CSS to style the data
- 7. Close the loop
- 8. Close the check condition

```
<section class="content-area">
   <?php
      if (have posts()):
                                    // 3
        // Loop start
        while (have posts()):
                                    // 3
       the post();
                                    // 4
<!-- 5,6 -->
<article id="article-<?php echo get the ID();?>">
 <h2><?php echo get the title(); ?></h2>
   <?php the content(); ?>
</article>
<!-- /5,6 -->
<?php endwhile; // 7, end Loop ?>
<?php endif; // 8 ?>
</section>
```

### Using the Template Tags

- **Template Tags** are used to bind backend data to the frontend.
- There are two "flavors" of template tags.
- 1. One brings the raw value (get xxxx()tag),
- 2. The other brings the value with format  $(the_xxxxx())$ ;
- **Template Tags** are connected to filters and actions (advanced development)

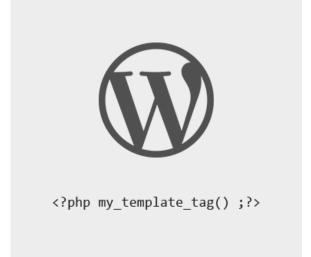

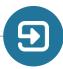

## **Example of Template Tags**

(ex : wpgreece.org)

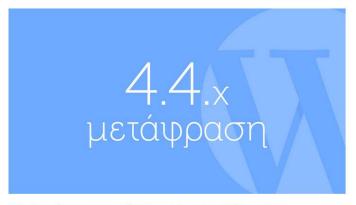

Το WordPress 4.4 έτοιμο προς μετάφραση

Με ανακοίνωση του ο cean90, κατά κόσμον Dominik Schilling, έκανε γνωστή την διάθεση των πρώτων strings της έκδοσης 4.4 Continue reading  $\rightarrow$ 

```
the post thumbnail(): Displays the featured image.
get the title(): Displays the title.
get the date(): Displays the date (published)
get the ID(): Displays the ID of the post from the DB
get permalink(<postid>):Acquires the link leading to
the detail page
get the author(): Displays the author's name of post
get the content(): Displays the content of post
```

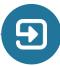

## Using the loops for page!

#### **Template Hierarchies, Incorporated**

- Displaying the content of a page or a post
- For multiple posts we used the loop.

What do we use for the detail page e.g. when you click on a page or a post?

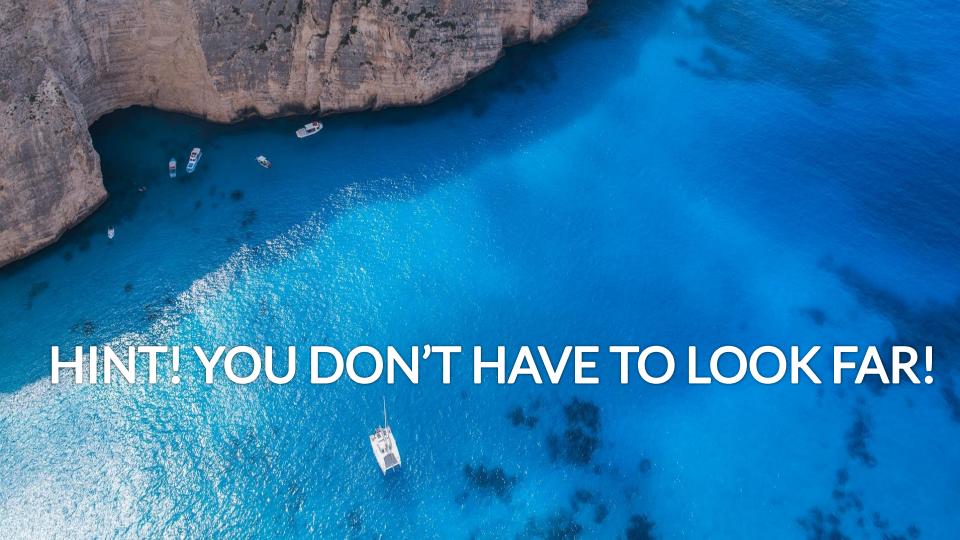

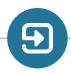

# The Loop: Define the loop for a post or page

- 1. Open index.php (homepage)
- 2. Switch to php mode (using <?php ?> tags)
- 3. If posts exist (recommended), loop using while (have posts())
- Required immediately: the post()
- 5. Use template tags
- 6. Use html and CSS to style the data
- 7. Close the loop
- 8. Close the check condition

```
<section class="content-area">
   <?php
      if (have posts()):
        while (have posts()):
                                 // 3
       the post();
                                 // 4
    ?>
<!-- 5,6 -->
<article id="article-<?php echo get the ID();?>">
 <h2><?php echo get the title(); ?></h2>
   <?php the content(); ?>
 </article>
<!-- /5,6 -->
<?php endwhile; // 7 ?>
<?php endif; // 8 ?>
</section>
```

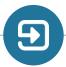

## Example of Template Tags (displaying a post or a page detail)

- Displaying the content of a page or a post
- The loop is the same! The underlying engine of Wordpress "decides" whether the loop is referring to a post or a group of posts.

There are a few behavior changes though to some template tags!

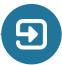

### **Using Custom Templates**

 Using template hierarchies you can create a "common" template (alter the default page) or specialize templates

# Code

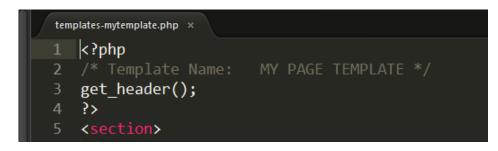

#### WordPress Dashboard

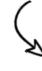

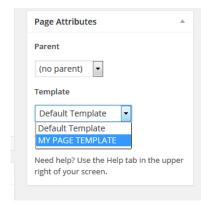

## **Example of Template Tags**

## Suppose we have 3 categories amongst others:

- news(slug:news)
- projects(slug:projects)
- products(slug:products)

How can we display them in different Look & feel?

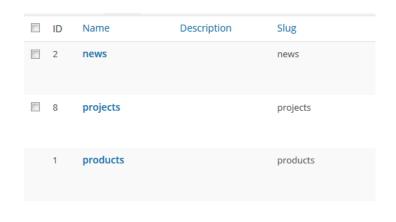

| QUICK EDIT |                 |
|------------|-----------------|
| Name       | news            |
| Slug       | news            |
| Cancel     | Update Category |

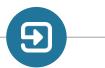

## Example of Template Tags (category content)

Create the required files :

```
category.php
category-news.php
category-projects.php
category-products.php
category-products.php
category-products.php
category-products.php
category-products
category-products.php
category-products
category-products
category-projects
```

- Use the loop. It's the same as always
   (but different template tags and html might apply!)
- Call the appropriate category from the frontend. Magic!

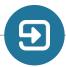

# Example of Template Tags (category content)

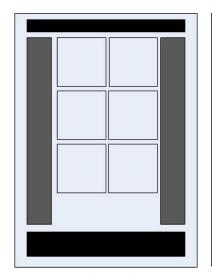

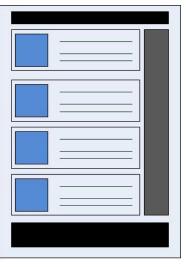

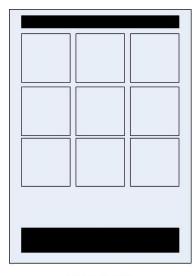

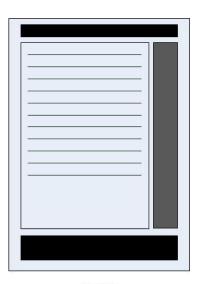

Category-projects.php

category-news.php

Category-products.php

category.php

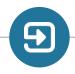

## Template Hierarchies, Incorporated

#### Common Pitfalls

- •If there is no default file, using the hierarchy it will backtrack for the next hierarchical template.
- •Actually it will search for the 404.php, but If the 404.php is absent it will send you back to the homepage with no data query parameters (Freaky things will happen).
- •Usually you should check if there are "posts" in the category. If there are not, there will be no data shown.
- •Also always remember to use the\_post(); because it is required to do jumps to the next database record. If it is omitted, then prepare to overload the server!

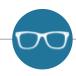

#### Resources

#### Further reading!

```
https://developer.wordpress.org/themes/basics/template-hierarchy/https://codex.wordpress.org/Theme_Developmenthttps://codex.wordpress.org/The_Loop_in_Actionhttps://codex.wordpress.org/Function_Reference/query_postshttps://codex.wordpress.org/Stepping_Into_Template_Tagshttps://codex.wordpress.org/Plugin_API/Action_Reference/pre_get_postshttps://codex.wordpress.org/Class_Reference/WP_Query
```

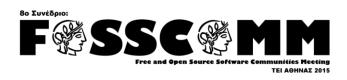

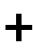

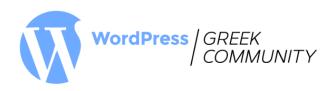

## thanks!

## **Any Questions?**

#### You can find us at:

Panagiotis Halatsakos

Facebook: ditikos, | chibioni@gmail.com

Vasilis Baimas

twitter: vbaimas, | vpbaimas@gmail.com